# Практическая работа 7

для зарубежных студентов по направлению подготовки «Лечебное дело»

#### Компьютерный анализ медицинских данных

#### Вариационные ряды. Вычисление и оценка показателей вариационного ряда. Стандартизация

Цель работы: научиться вычислять средние величины, оценивать показатели вариационного ряда, изучить метод стандартизации.

#### Пример построения вариационных рядов, вычисления средних величин, создания графика распределения признака и проверки на нормальность распределения.

Условие задачи: Для выявления общей характеристики частоты сердечных сокращений (ЧСС) детей 1-го года жизни в отделении №1 больницы выполнено 16 измерений пульса у детей.

Задание: выполните вычисления с помощью модуля «Описательная статистика».

1. Запустите программу Excel и набрать следующую таблицу, используя формулы в ячейках

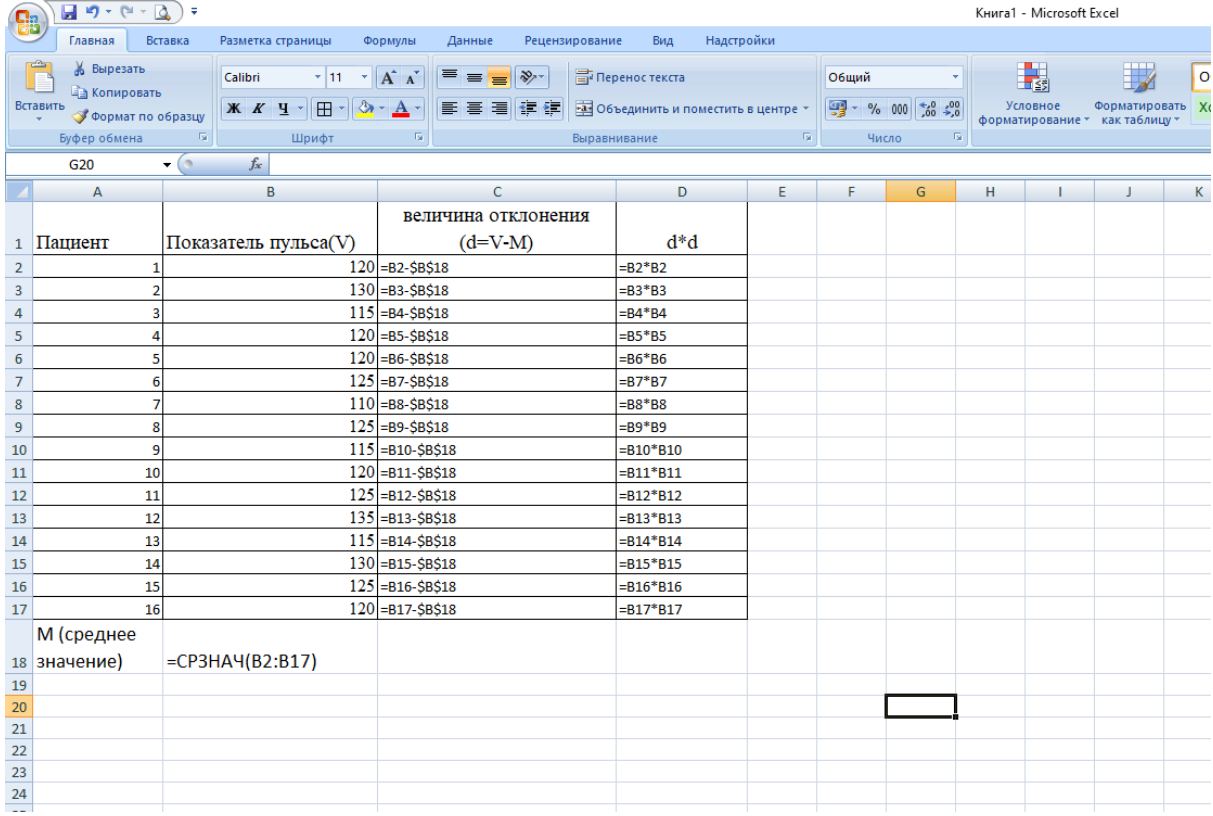

В программе Excel для вычисления средней арифметической может применяться функция = CP3HAЧ(Диапазон ячеек). Использование этой функции даст такой же результат.

Статистические критерии нормальности распределения вычисляются с помощью модуля «Описательная статистика», который может быть вызван командой «Данные» - «Анализ данных» - «Описательная статистика».

Если указанная команда отсутствует разделе «Данные», необходимо

выполнить установку надстройки программы Excel «Пакет анализа». Для этого требуется открыть меню настройки программы кнопкой «Office», выбрать «Параметры Excel» ->

«На**д**стройки» -> «Перейти» -> «Пакет анализа» и «Пакет анализа - VBA» -> «ОК». Нажимаем меню **Данные**

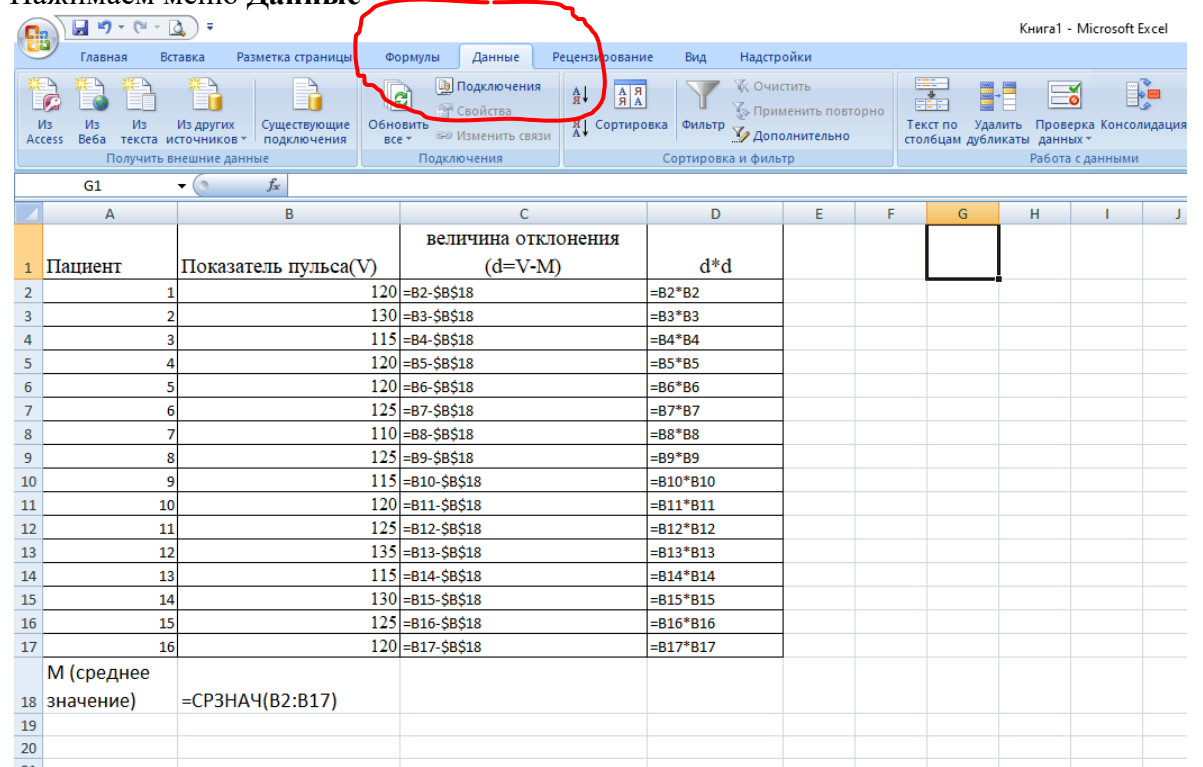

#### Затем **Анализ данных**

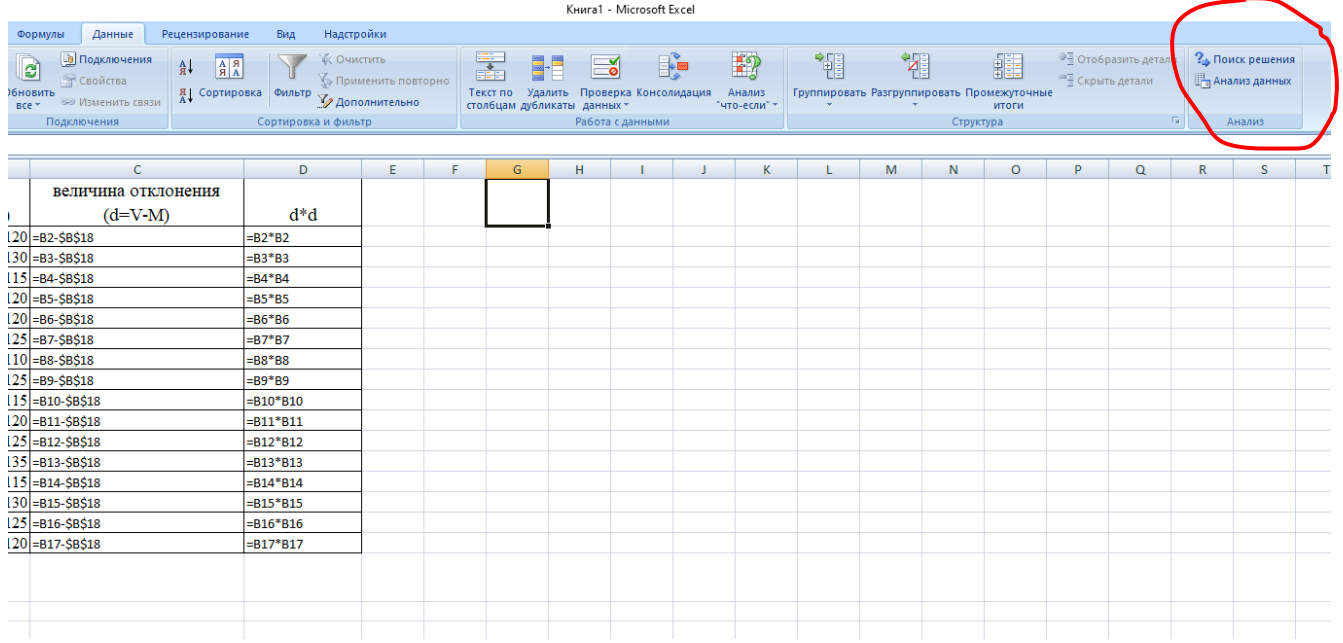

#### Появится Окошко **Анализ данных**

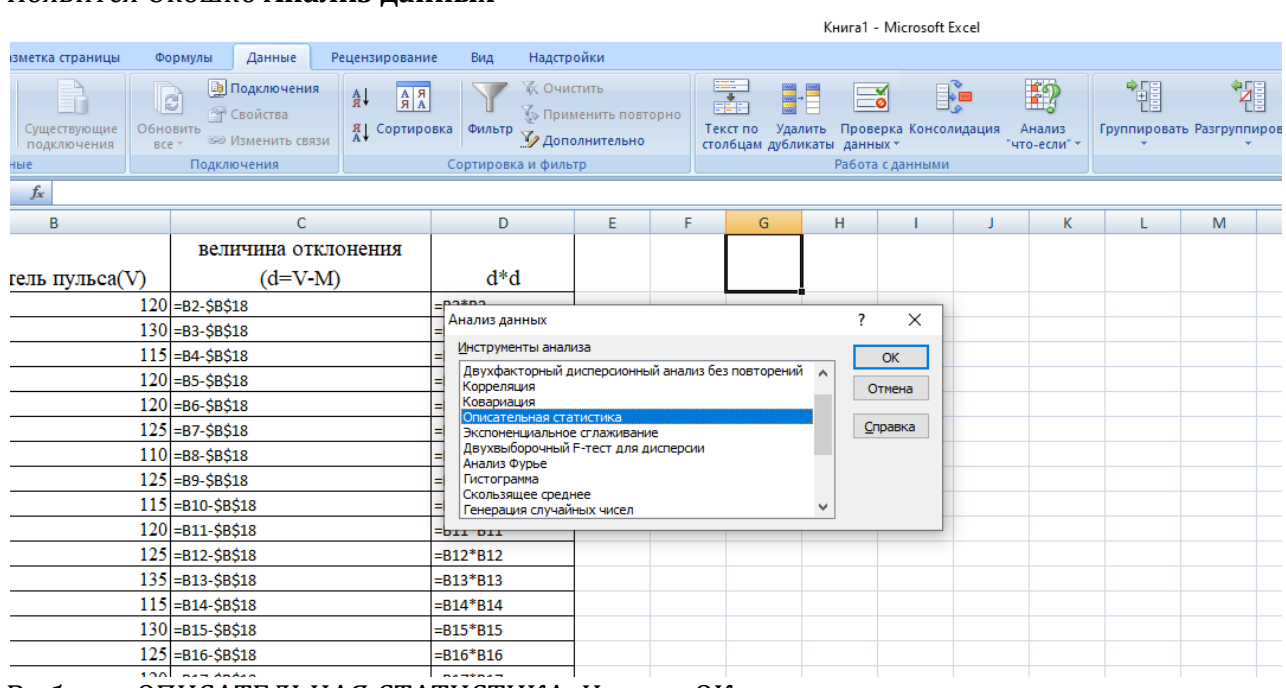

Выбрать ОПИСАТЕЛЬНАЯ СТАТИСТИКА. Нажать ОК.

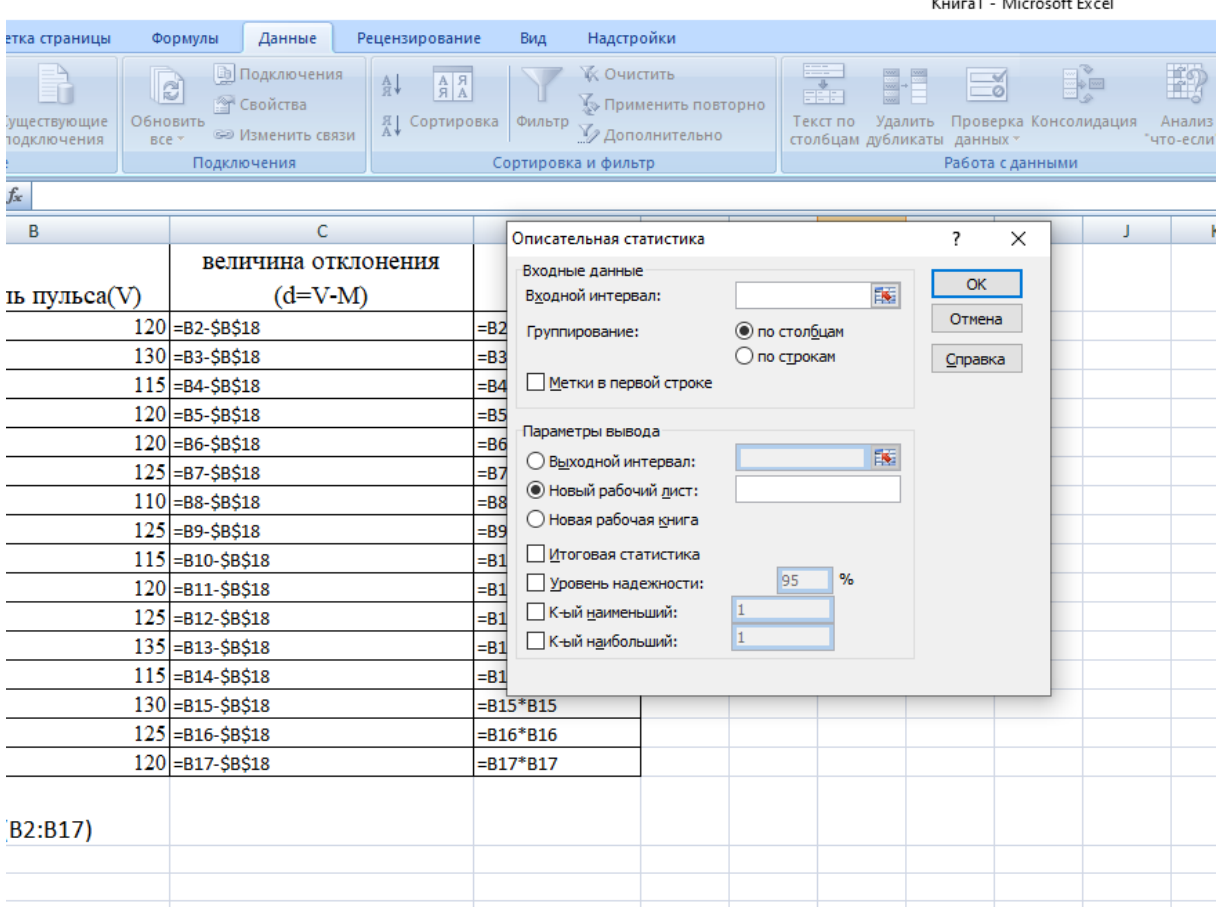

### В Окне ОПИСАТЕЛЬНАЯ СТАТИСТИКА в ячейку *Входной интервал* выбираем интервал (мышкой, удерживая левую клавишу)

# Kuura1 - Microsoft Evcel

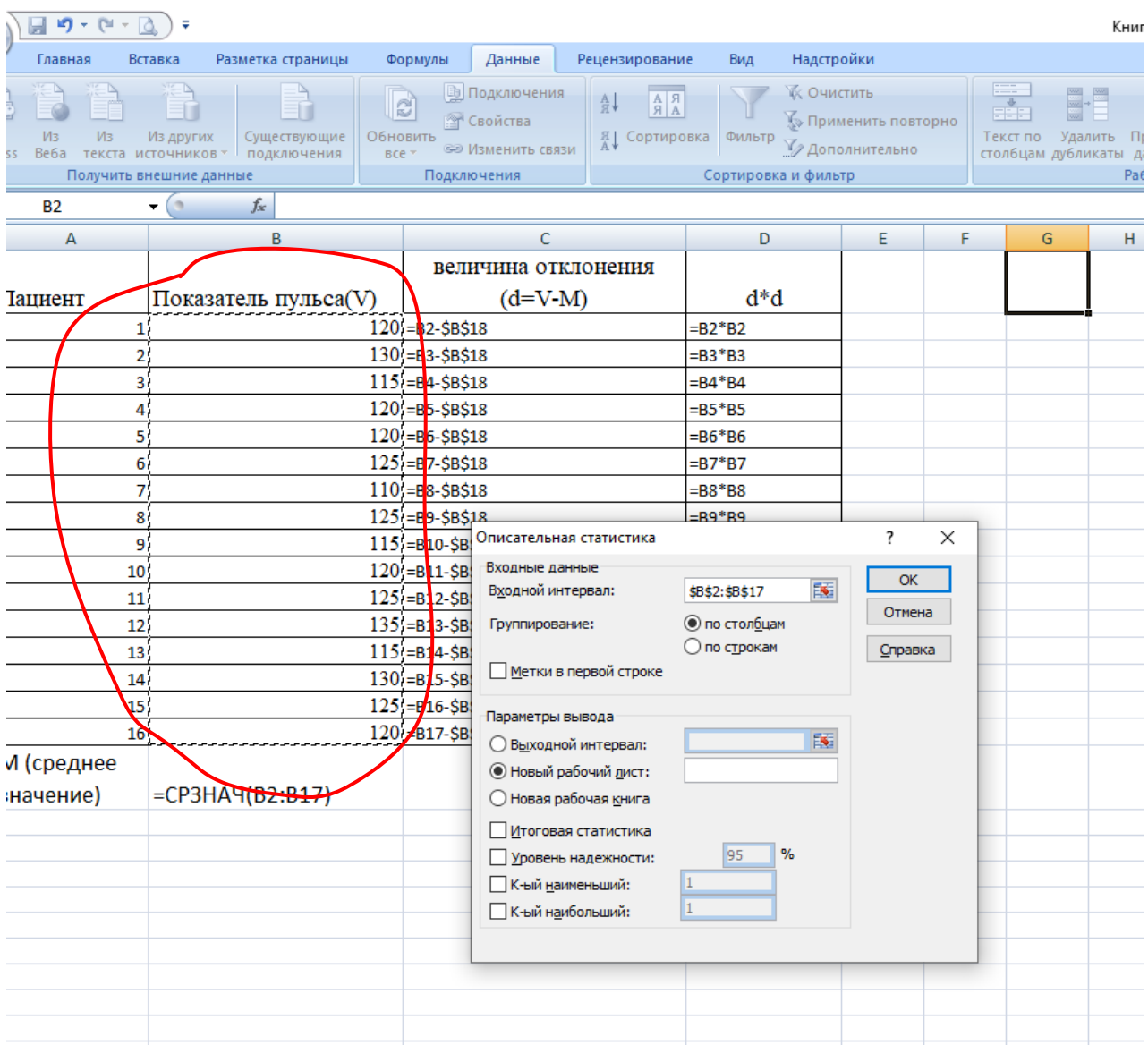

В параметрах вывода выбираем *Выходной интервал* и выбираем любой свободный диапазон ячеек и ставим галочку *Итоговая статистика*.

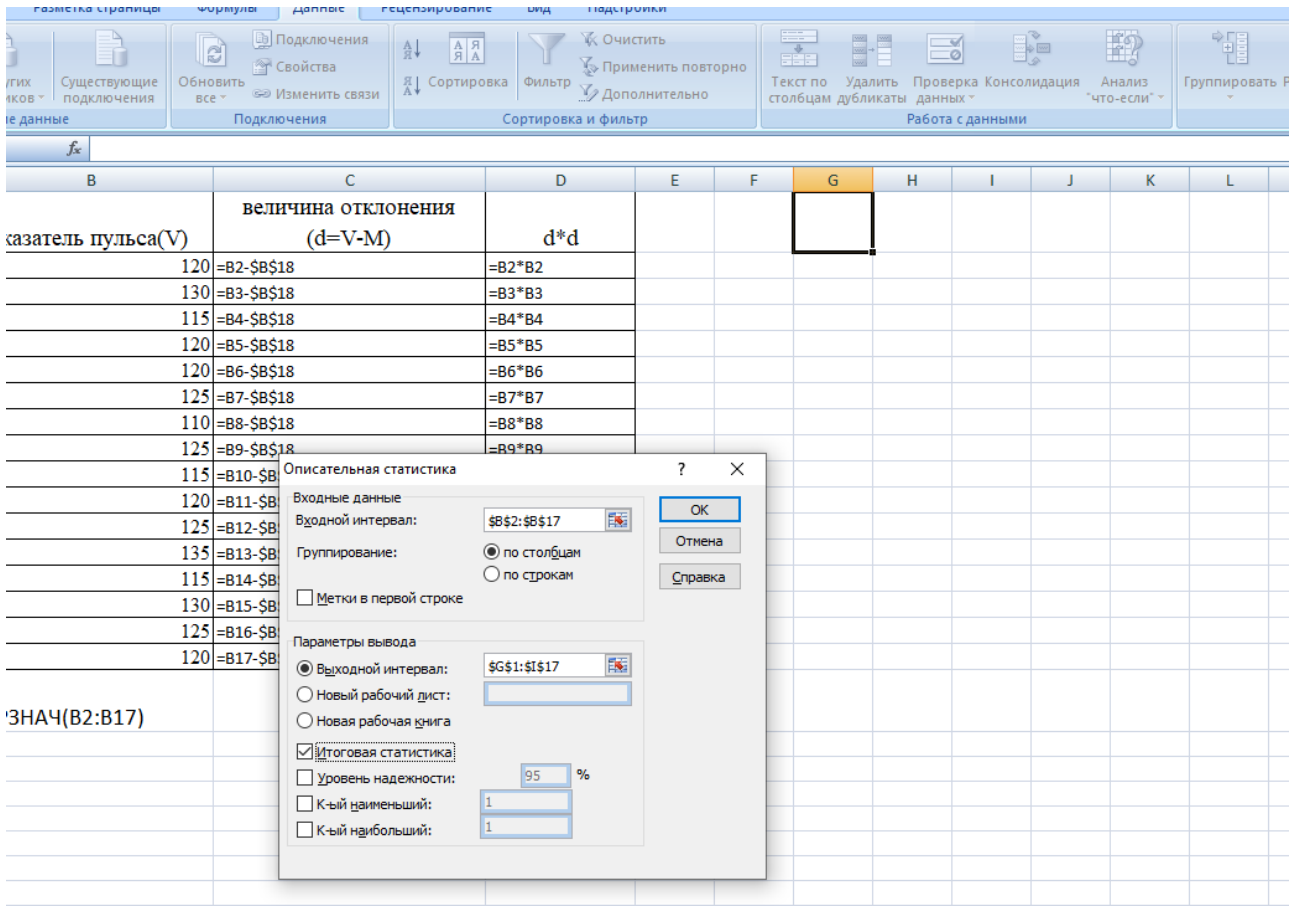

# Нажимаем ОК.

# Получим данные по вариационному ряду.

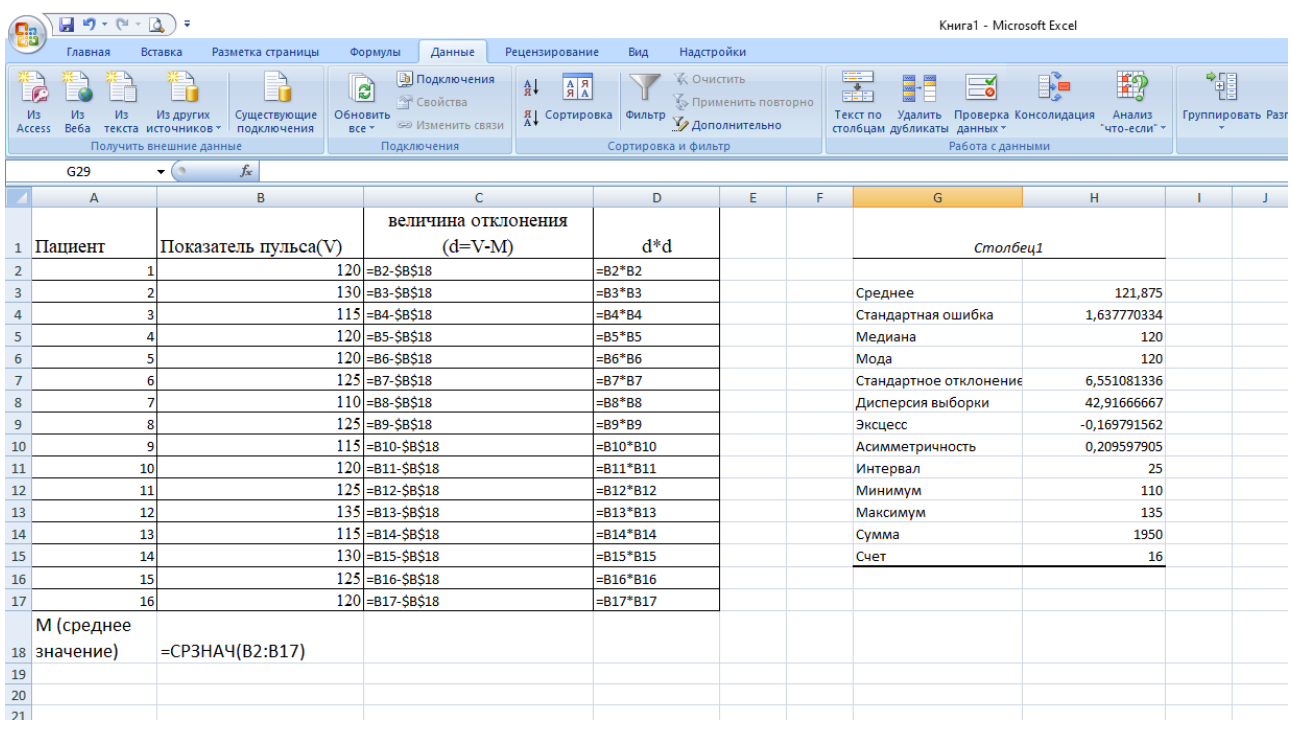

#### **Вывод: Средняя частота пульса пациентов 1-го отделения с вероятностью 95,5% составляет от 118,6 до 125,2 ударов в минуту.**

# **Практические задания**

По заданной таблице вычислить статистические критерии нормальности распределения с помощью модуля «Описательная статистика».

# **Задание 1. Измерили пульс у студентов. С помощью пакета анализа найдите основные точечные характеристики полученного вами вариационного ряда.**

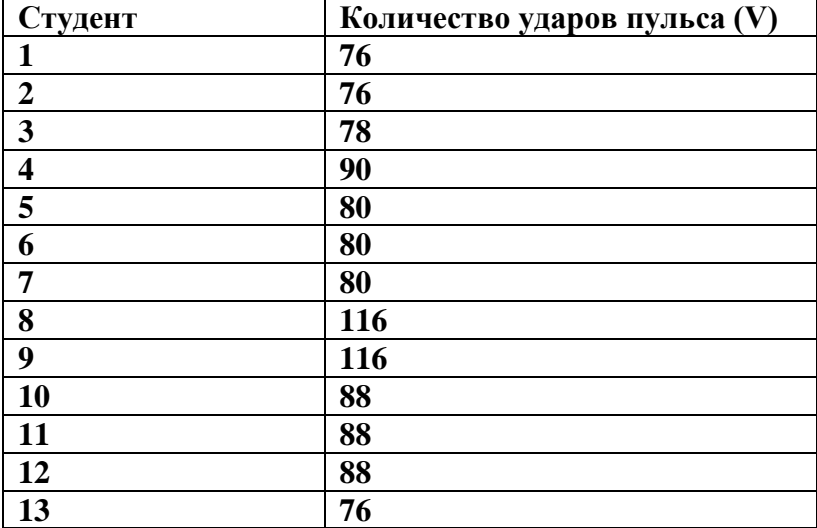

**Задание 2. Исследовалась длительность лечения больных пневмонией в стационаре центральной районной больницы N-ского района..**

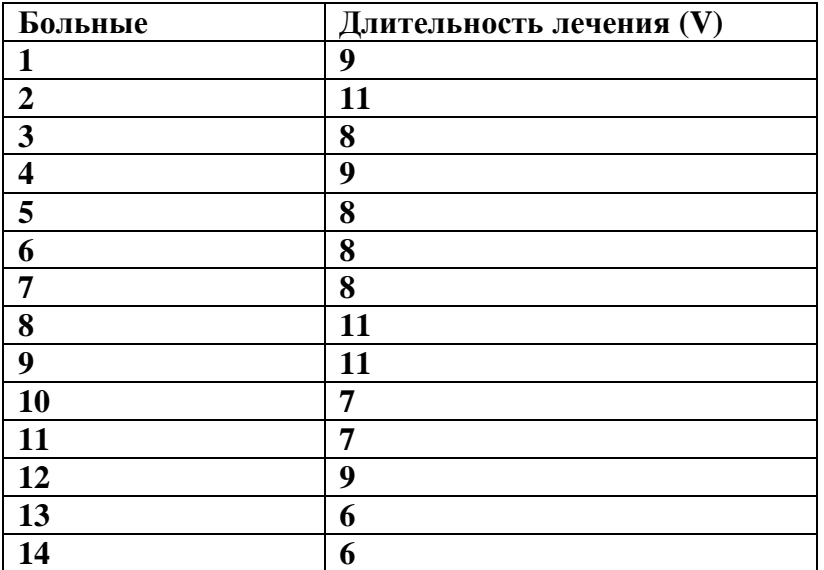